Enchainement du formulaire colibris *Recours suite à la notification de l'affectation obtenue à l'issue du mouvement intra-académique 2022* 

*En se connectant à Arena :* 

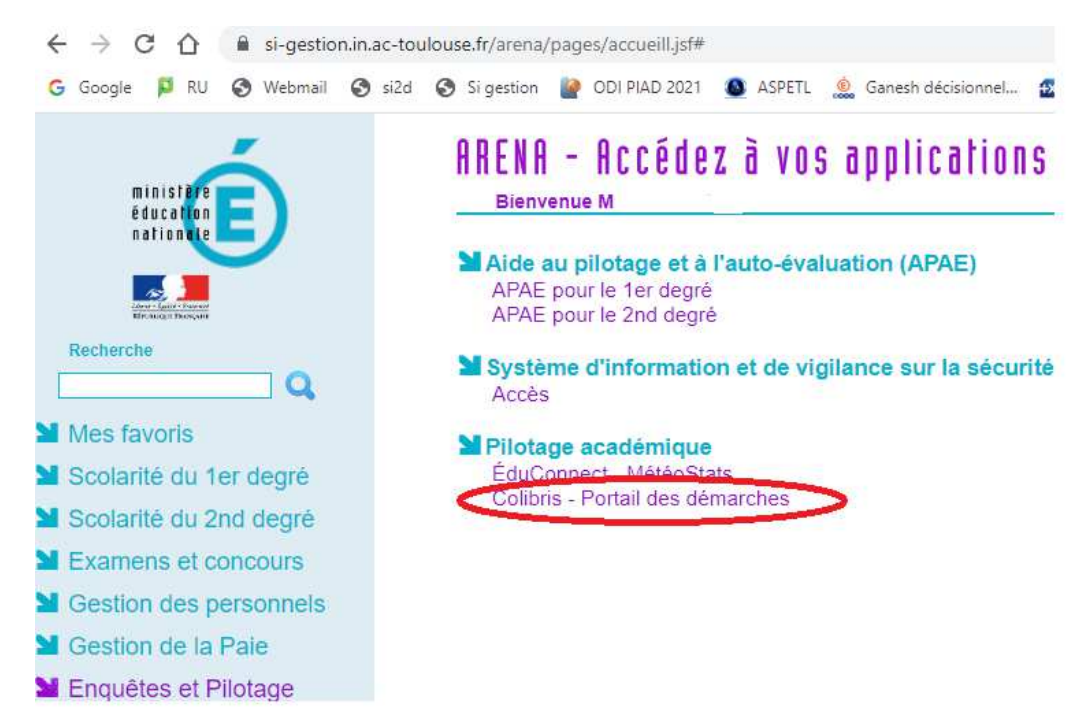

*Sur le portail colibris Toulouse https://portail-toulouse.colibris.education.gouv.fr*

*Sur l'onglet Second degré* 

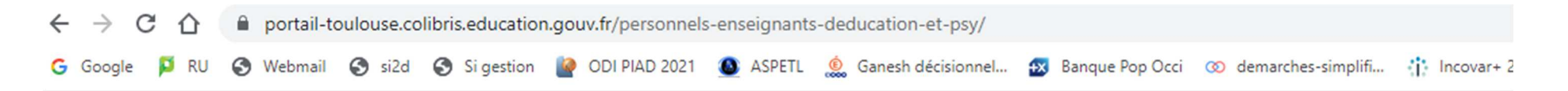

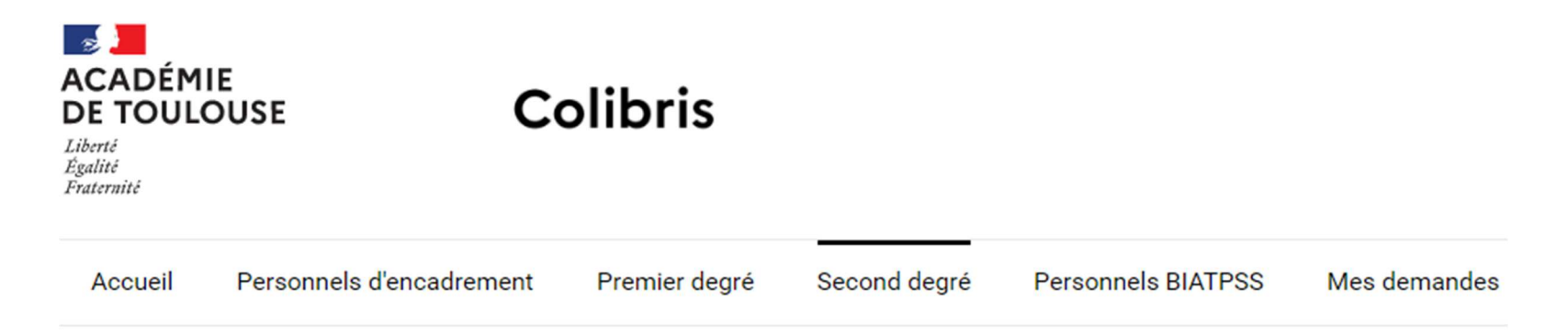

# **PRESTATIONS SOCIALES**

RH - Demande de remboursement forfaitaire de cotisation PSC en santé

RH - Recours suite à la notification de l'affectation obtenue à l'issue du mouvement intra-académique 2022

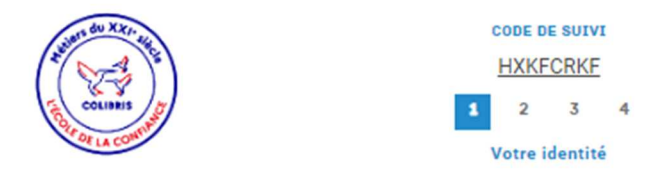

RH - RECOURS SUITE À LA NOTIFICATION DE L'AFFECTATION OBTENUE À L'ISSUE DU MOUVEMENT INTRA-<br>ACADÉMIQUE 2022

Les personnels peuvent former un recours contre toutes les décisions individuelles défavorables prises au titre de l'article 60 de la loi du 11 janvier 1984, notamment lorsqu'îls<br>n'obtiennent pas de mutation ou lorsque dev

#### DONNÉES GÉNÉRALES SUR LE MOUVEMENT INTRA-ACADÉMIQUE

Synthèse par discipline des barres DPT et ZRD nombre de participants par discipline - 2022

#### **IDENTITÉ**

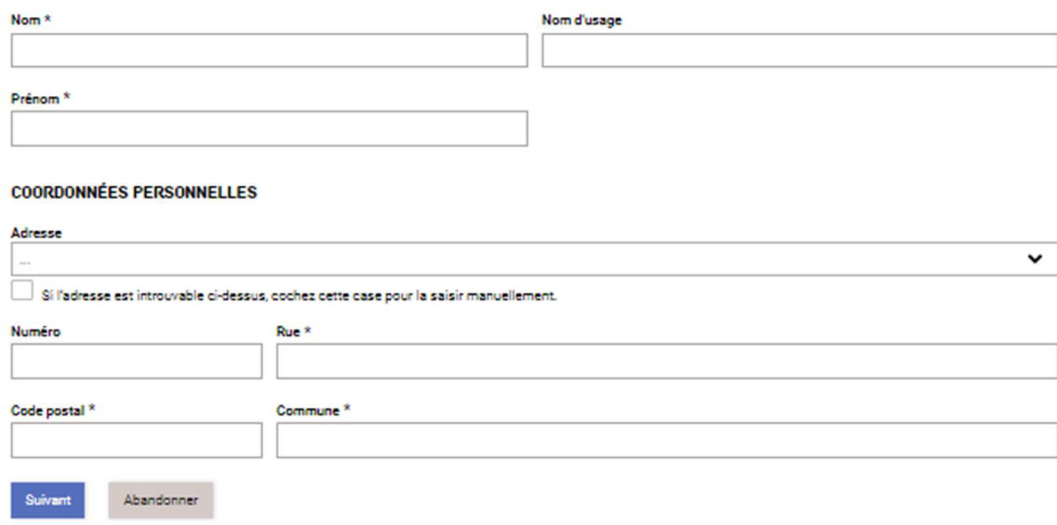

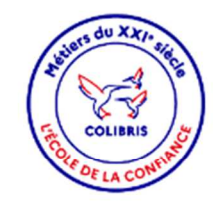

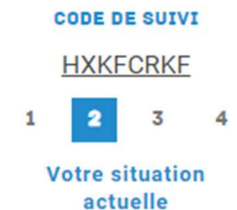

 $\checkmark$ 

# RH - RECOURS SUITE À LA NOTIFICATION DE L'AFFECTATION OBTENUE À L'ISSUE DU MOUVEMENT INTRA-<br>ACADÉMIQUE 2022

Votre affectation (situation 2021-2022) \*

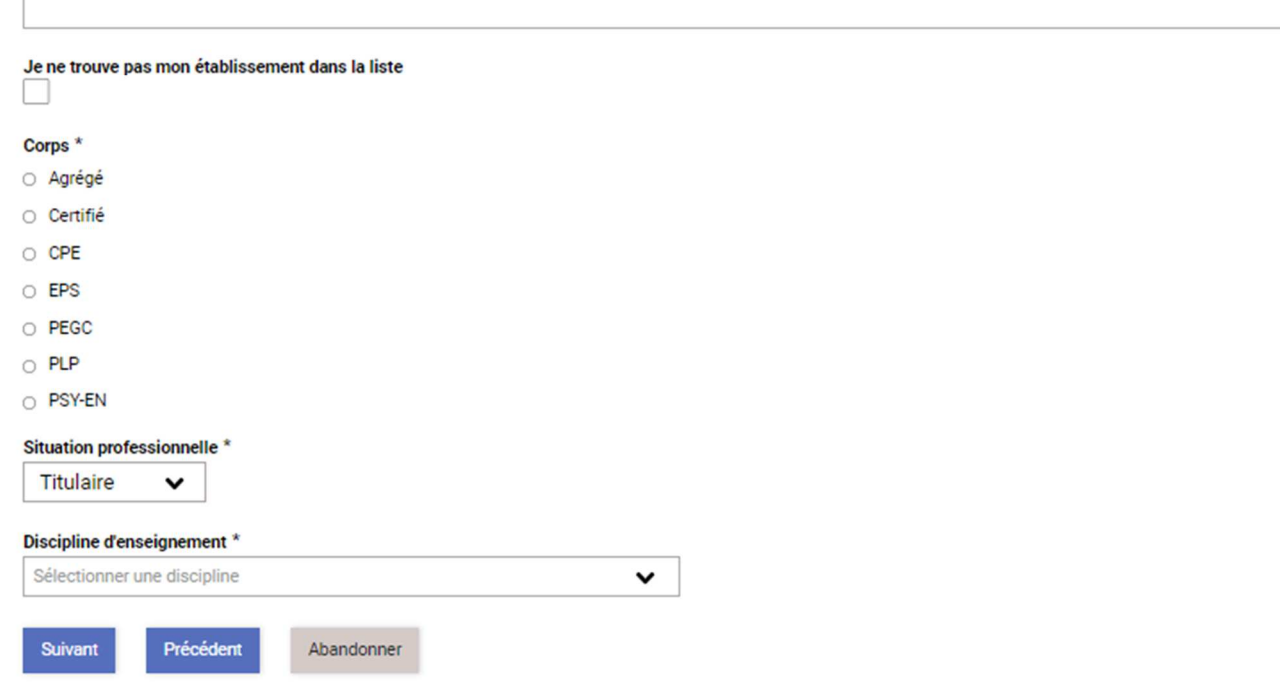

### Votre affectation (situation 2021-2022) \*

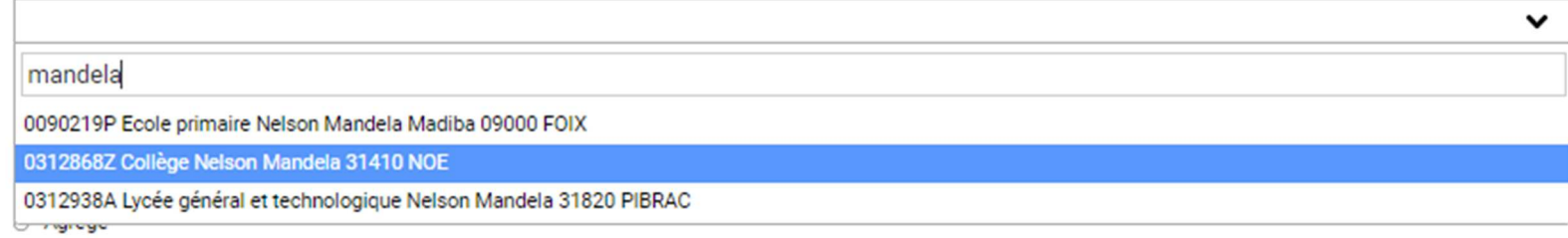

### Situation professionnelle \*

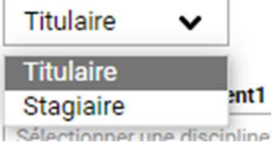

## Discipline d'enseignement \*

Tourisme

 $\checkmark$ 

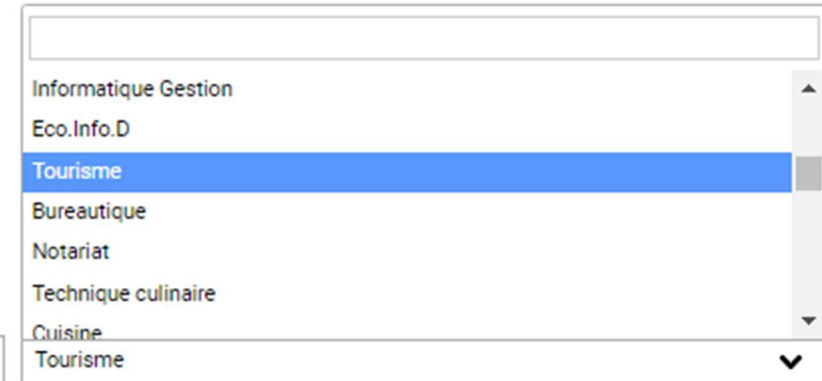

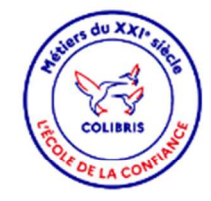

6  $\circ$  $\circ$  $\circ$  $\circ$  $\circ$  $\circ$ 

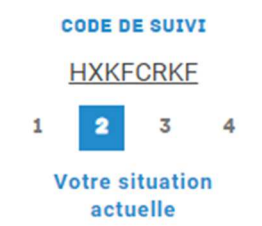

### RH - RECOURS SUITE À LA NOTIFICATION DE L'AFFECTATION OBTENUE À L'ISSUE DU MOUVEMENT INTRA-**ACADÉMIQUE 2022**

Votre affectation (situation 2021-2022) \*

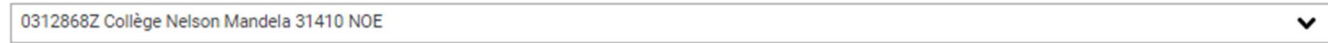

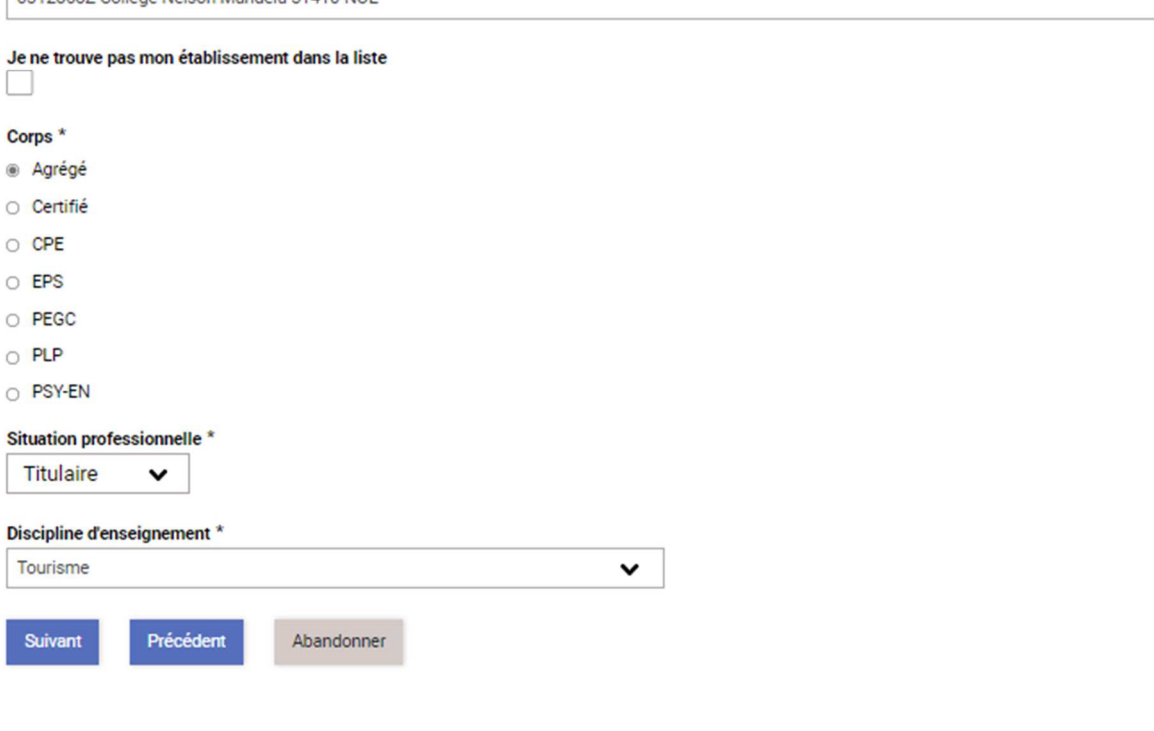

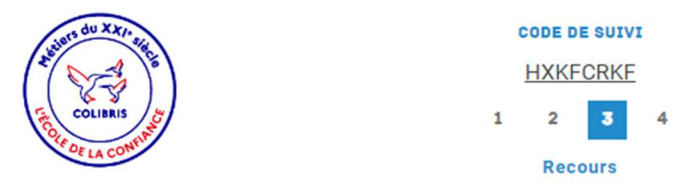

#### RH - RECOURS SUITE À LA NOTIFICATION DE L'AFFECTATION OBTENUE À L'ISSUE DU MOUVEMENT INTRA-**ACADÉMIQUE 2022**

#### Résultat du mouvement \*

○ J'ai obtenu une affectation en dehors de mes vœux

o Je n'ai pas obtenu de mutation

O Autre cas

Sélectionner l'élément correspondant à votre situation

# Conformément aux lignes directrices de gestion académique relatives à la mobilité des personnels , si vous le souhaitez vous pouvez vous faire accompagner par une<br>organisation syndical représentée au CTA. Il vous appartien

Sélectionner un syndicat représentatif  $\check{ }$ 

#### **Observations**

#### SI NÉCESSAIRE, PIÈCES JUSTIFICATIVES UTILES À L'ÉTUDE DE VOTRE DOSSIER

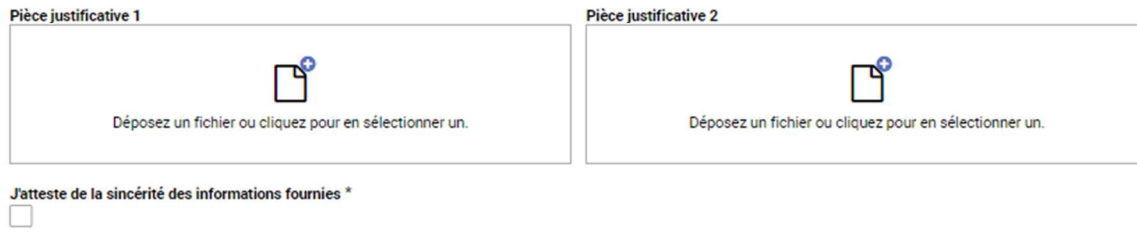

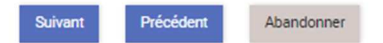

4

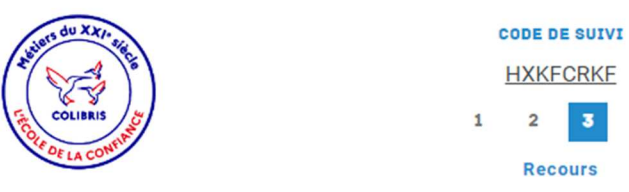

#### RH - RECOURS SUITE À LA NOTIFICATION DE L'AFFECTATION OBTENUE À L'ISSUE DU MOUVEMENT INTRA-**ACADÉMIQUE 2022**

#### Résultat du mouvement \*

· J'ai obtenu une affectation en dehors de mes vœux

O Je n'ai pas obtenu de mutation

Autre cas

Sélectionner l'élément correspondant à votre situation

# Conformément aux lignes directrices de gestion académique relatives à la mobilité des personnels , si vous le souhaitez vous pouvez vous faire accompagner par une<br>organisation syndical représentée au CTA. Il vous appartien

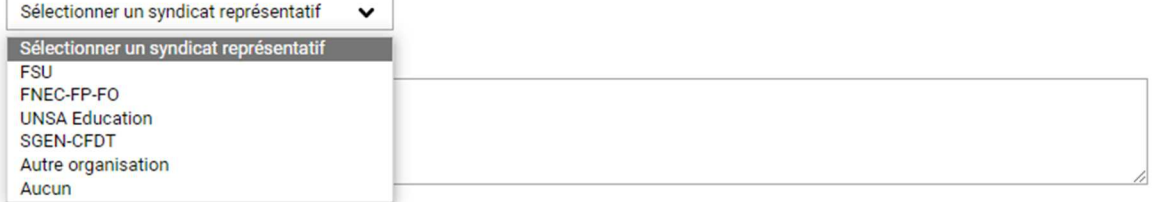

#### SI NÉCESSAIRE, PIÈCES JUSTIFICATIVES UTILES À L'ÉTUDE DE VOTRE DOSSIER

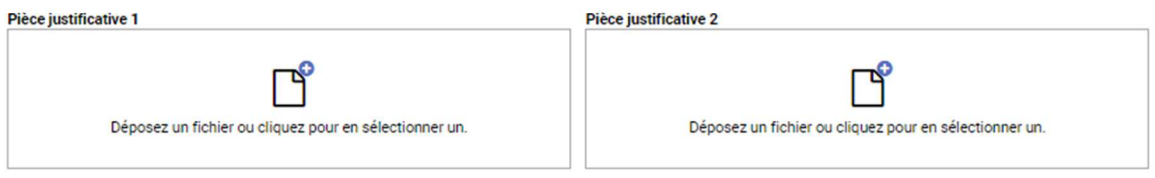

#### J'atteste de la sincérité des informations fournies \*

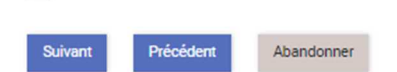

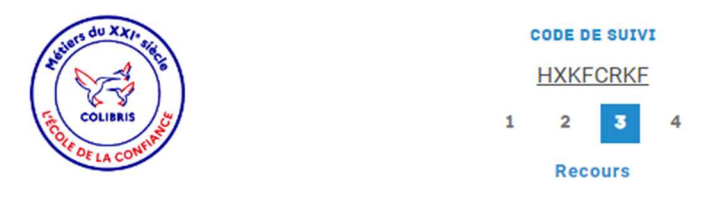

RH - RECOURS SUITE À LA NOTIFICATION DE L'AFFECTATION OBTENUE À L'ISSUE DU MOUVEMENT INTRA-**ACADÉMIQUE 2022** 

#### Résultat du mouvement \*

○ J'ai obtenu une affectation en dehors de mes vœux

· Je n'ai pas obtenu de mutation

Autre cas

Sélectionner l'élément correspondant à votre situation

# Conformément aux lignes directrices de gestion académique relatives à la mobilité des personnels , si vous le souhaitez vous pouvez vous faire accompagner par une<br>organisation syndical représentée au CTA. Il vous appartien

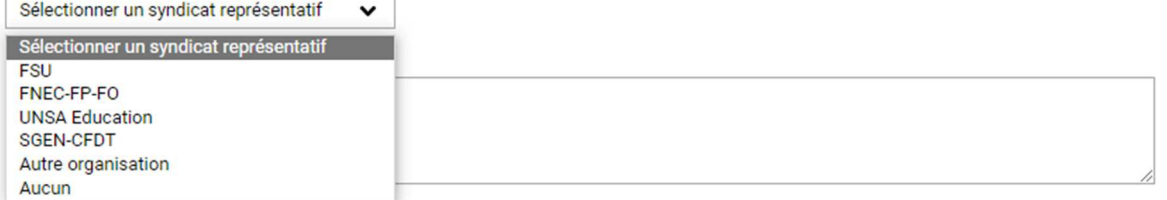

#### SI NÉCESSAIRE, PIÈCES JUSTIFICATIVES UTILES À L'ÉTUDE DE VOTRE DOSSIER

Pièce justificative 1 Pièce justificative 2  $\mathbf{r}$ ∼ Déposez un fichier ou cliquez pour en sélectionner un. Déposez un fichier ou cliquez pour en sélectionner un.

#### J'atteste de la sincérité des informations fournies \*

Précédent **Suivant** Abandonner

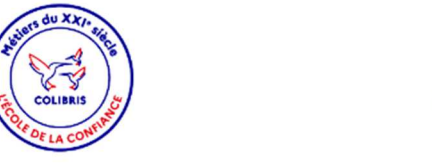

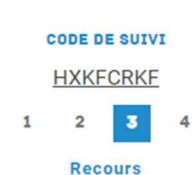

RH - RECOURS SUITE À LA NOTIFICATION DE L'AFFECTATION OBTENUE À L'ISSUE DU MOUVEMENT INTRA-**ACADÉMIQUE 2022** 

#### Résultat du mouvement \*

O J'ai obtenu une affectation en dehors de mes vœux

○ Je n'ai pas obtenu de mutation

Autre cas

Sélectionner l'élément correspondant à votre situation

Précisez le poste obtenu ainsi que le rang du voeux

Poste obtenu<sup>\*</sup>

**Observations** 

#### SI NÉCESSAIRE, PIÈCES JUSTIFICATIVES UTILES À L'ÉTUDE DE VOTRE DOSSIER

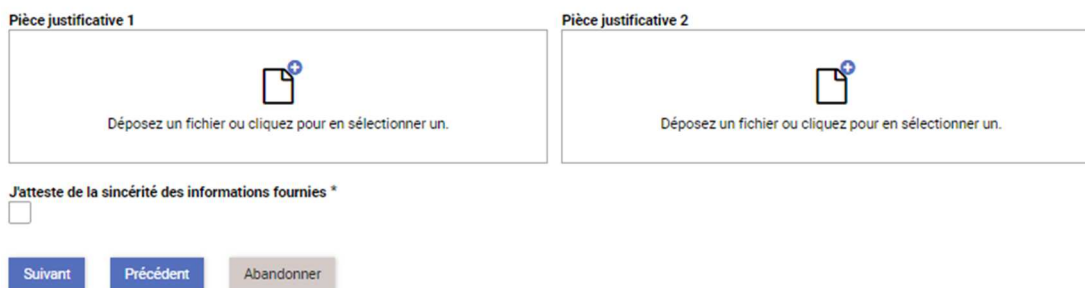

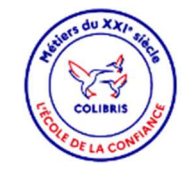

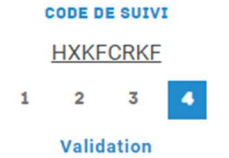

Vérifiez le contenu du formulaire puis cliquez sur « Valider ».

### **VOTRE IDENTITÉ**

#### **IDENTITÉ**

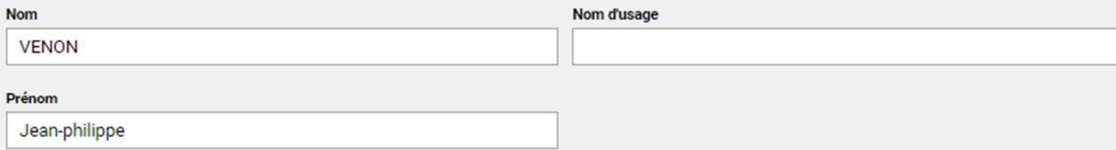

#### **COORDONNÉES PERSONNELLES**

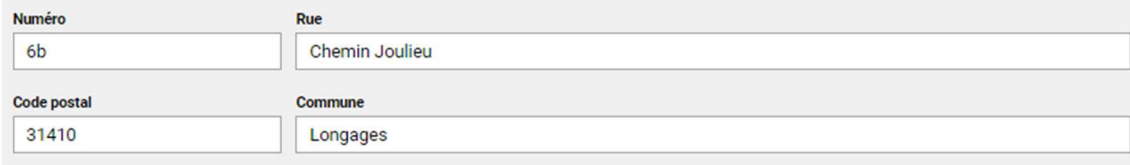

#### **VOTRE SITUATION ACTUELLE**

### Votre affectation (situation 2021-2022)

0312868Z Collège Nelson Mandela 31410 NOE

#### Je ne trouve pas mon établissement dans la liste

Corps

Agrégé

### **Situation professionnelle**

**Titulaire** 

#### **Discipline d'enseignement**

Tourisme

### **RECOURS**

**Résultat du mouvement** 

J'ai obtenu une affectation en dehors de mes vœux

Conformément aux lignes directrices de gestion académique relatives à la mobilité des personnels , si vous le souhaitez vous pouvez vous faire accompagner par une<br>organisation syndical représentée au CTA. Il vous appartien

1.

Autre organisation

**Observations** 

## SI NÉCESSAIRE, PIÈCES JUSTIFICATIVES UTILES À L'ÉTUDE DE VOTRE DOSSIER

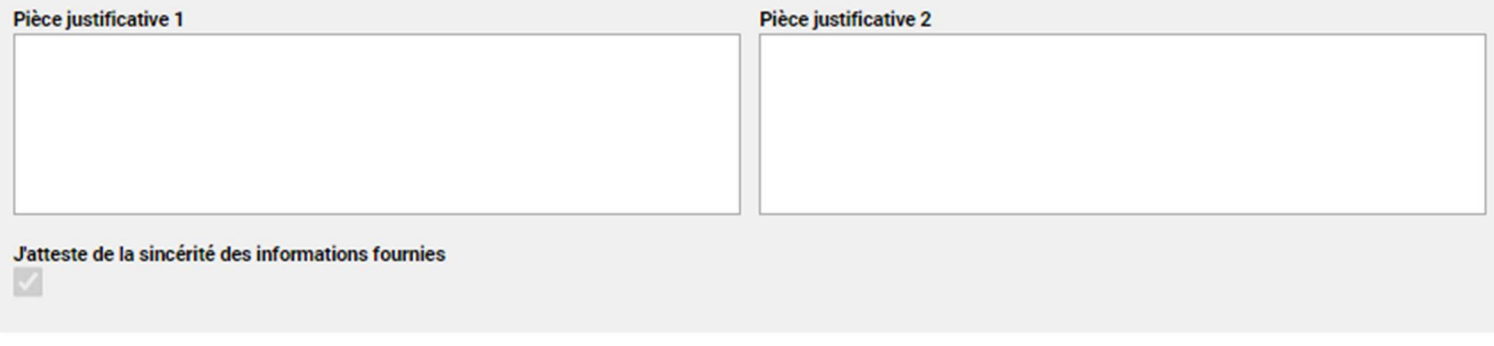

Précédent Valider

Abandonner